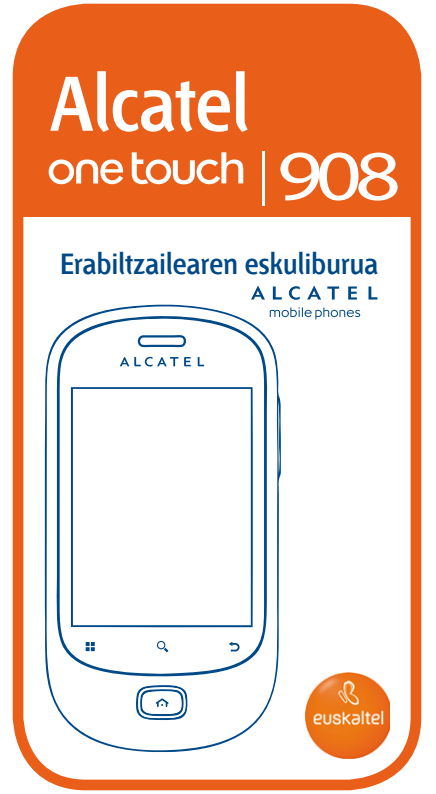

# one touch | 908

# **Bizkor hasteko gida**

Telefonoa erabiltzeko moduari buruzko informazio gehiago izateko, jo ezazu www.alcatelonetouch.com webgunera, eta deskargatu erabiltzailearen eskuliburu osoa. Gainera, webgune horretan, ohiko galderak (FAQ) kontsultatzeko, softwarea eguneratzeko... aukera izango duzu.

## ALCATELONE COUCH.

# **Aurkibidea**

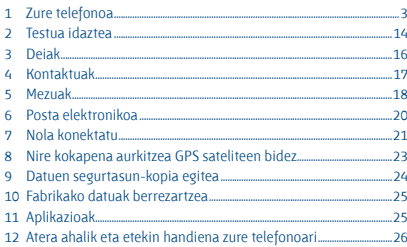

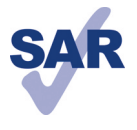

Telefono honek 2 W/kg-ko estatuko SAR muga errespetatzen du. Gehieneko SAR balio espezifikoak erabiltzailearen eskuliburu honetako 31. orrian azaltzen dira.

www.sar-tick.com

Telefonoa daramazunean edo erabiltzen ari zarenean eta gorputza ukitzen dizunean, erabil ezazu osagarri onarturen bat (adibidez, zorro bat); bestela, eduki ezazu gorputzetik 1,5 cm-ra, irrati-maiztasunarekiko esposizioari buruzko eskakizunak betetzen direla bermatzeko. Kontuan izan telefonoak uhinak igor ditzakeela deirik egin gabe ere.

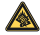

Musika-erreproduzigailuan musika luzaroan ozen entzunda entzumenari kalte egiteko arriskua dago. Doitu zure mugikorraren bolumena arrisku gabe entzuteko. Erabili beti TCT Mobile Limited-en eta haren bazkideen entzungailuak.

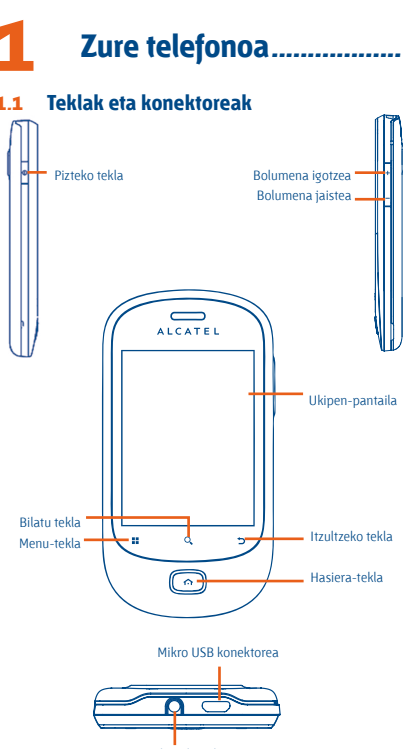

- 99 • Hasierako pantailan, sakatu tekla hau berehala **Ajustes**  menura edo jakinarazpenen panelera joateko, bilaketa azkar bat hasteko, hasierako pantaila pertsonalizatzeko aplikazioak gehituta edo pantailako irudia edo gaia aldatzeko.
	- • Beste pantaila batzuetan, sakatu aukera-zerrenda bistaratzeko.

Labur sakatuta: pantaila argitzen da

Hasierako pantailara edo hasierako pantaila nagusira itzultzeko, pantaila handituta dagoenean.

Pantaila iluntzen denean hasiera-teklak dir-dir egingo du dei galdu bat dagoenean, mezu berri bat sartze denean edo gertaeren jakinarazpenen alertak daudenean.

Luze sakatuta: Duela gutxi erabilitako aplikazioen zerrendan sartzeko.

Aurreko menura edo pantailara itzultzeko.

Labur sakatuta: Dei bat amaitzeko. Pantaila blokeatzeko. Pantaila argitzeko.

Luze sakatuta: Telefonoa pizteko itzalita dagoenean. Telefonoa piztuta dagoenean, telefonoaren aukeretan sartzen da: **Modo silencio**, **Modo vuelo**, **Apagar**.

Sakatu bolumena doitzeko (deian/multimedia erreprodukzioetan)

Ireki **Buscar** barra, aplikazio batean, telefonoan edo webean bilaketak egiteko.

## **1.2 Martxan jartzea**

## **1.2.1 Abiaraztea**

**Atzeko tapa ateratzea/jartzea**

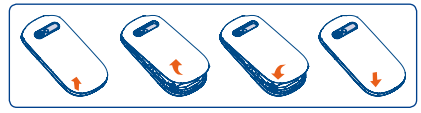

**SIM txartela sartzea eta ateratzea**

SIM txartela sartu behar duzu deiak egiteko. Itzali telefonoa eta atera bateria, SIM txartela sartu edo atera aurretik.

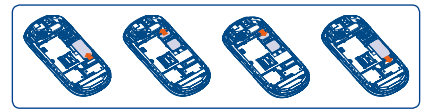

Jarri SIM txartela txipa beherantz duela, eta sartu dagokion tokian. Egiaztatu behar bezala sartuta dagoela. Txartela ateratzeko, estutu eta kanporantz atera.

## **MicroSD txartela jartzea eta ateratzea**

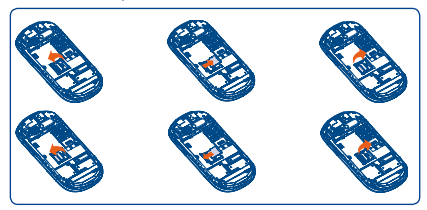

O.

MicroSD txartela ateratzeko, lerratu ezazu geziaren noranzkoan, eta altxa ezazu. Gero, sar ezazu microSD txartela urre-koloreko kontaktua beherantz duela. Azkenik, jaitsi microSD txartelaren euskarria eta lerra ezazu aurkako noranzkoan, ixteko.

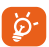

MicroSD txartelak hirugarrenen aplikazioak izan ditzake.

#### **Bateria jartzea/ateratzea**

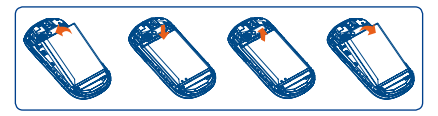

- • Sartu bateria eta lerratu bere lekuan klik egin arte.
- • Kendu tapa eta, ondoren, bateria atera.

## **Bateria kargatzea**

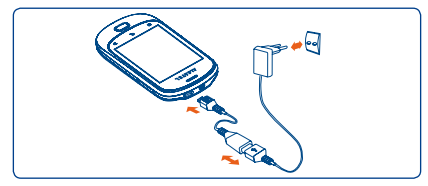

Konektatu bateria-kargagailua zure telefonoan, eta kargagailua, entxufe elektrikoan.

Bateria- eta energia-kontsumoa murrizteko, bateria erabat kargatzen denean, deskonektatu kargagailua entxufetik, eta, ez dituzunean erabiltzen, itzali WiFi aplikazioak, GPSa, Bluetooth-a edota Java abiarazten dutenak, murriztu hondoko argiaren denbora, etab.

## **1.2.2 Zure telefonoa piztea**

Luze sakatu pizteko tekla telefonoa piztu arte. Segundo batzuk beharko ditu pantaila piztu aurretik.

#### **Telefonoa lehen aldiz abiaraztea**

Telefonoa pizten duzun lehenengo aldian, Android-en logotipoa ukitu beharko duzu hasteko, eta, gero, saioa hasi beharko duzu zure Google-ko kontuan, posta elektronikoa, kontaktuak, egutegiak eta Google-ko beste aplikazio batzuk sinkronizatzeko.

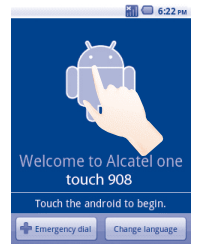

- • Idatzi zure erabiltzaile-izena eta pasahitza, eta ukitu **Acceder.**  Pasahitza ahazten baduzu, http://www. google.com/ orrian berreskura dezakezu. Ez baduzu Google-ko konturik, kontu bat sortzeko eskatu zaizu **Crear** ukitzean.
- • Irakur ezazu pantailaren konfigurazioaren informazioa.
- • Markatu/desmarkatu kontrol-laukia, Google-ko kokapen-zerbitzua baliatu nahi duzun hautatzeko; gero, ukitu **Siguiente.**
- • Ezarri eguna eta ordua; gero, ukitu **Siguiente.**
- • Ukitu **Terminar configuración.**

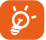

Hasierako konfigurazio horren ordez, Ajustes<sub>l</sub>Cuentas y **sincronización** erabil daiteke**.**

Pizteko pantailatik eta SIM txartela sartu gabe, WiFi sare batera ere konektatu ahalko zara, zure Google-ko kontuan saioa hasteko eta funtzio berri batzuk erabiltzeko.

<sup>(1)</sup> Herrialdearen eta operadorearen arabera egongo dira erabilgarri aplikazioak

## **1.2.3 Telefonoa itzaltzea**

Sakatu pizteko tekla hasierako pantailan, telefonoaren aukerak azaltzen diren arte; hautatu **Apagar.**

## **1.3 Hasierako pantaila**

Zure elementu gogokoenak edota sarrien erabiltzen dituzunak (aplikazioak, zuzeneko sarbideak, karpetak eta widget-ak) jar ditzakezu hasierako pantailan, azkar iristeko haietara. Sakatu hasiera-tekla, hasierako pantailara itzultzeko.

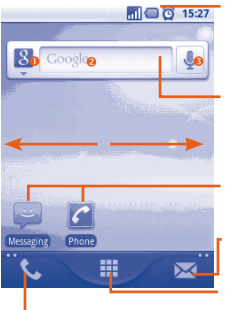

#### **Egoera-barra**

- • Egoera-adierazleak/jakinarazpena • Ukitu hemen eta arrastatu
- beherantz, jakinarazpenen panela irekitzeko.

**Bilaketa-barra** Sakatu Buscar ataleko aukerak sartzeko: Todo, Web, Aplicaciones, Contactos eta abar. Ukitu <sup>,</sup> testu-bilaketako pantailan sartzeko. Ukitu **O**. ahots-bilaketako pantailan sartzeko. Ukitu ikono bat aplikazioak, karpetak eta abar irekitzeko.

#### Ukitu hemen **Mensajes** bistaratzeko

#### **Aplikazioen fitxa**

Ukitu hemen aplikazioen zerrenda irekitzeko

Ukitu **Registro** aukeran sartzeko (dei galduak izanez gero), edo azken aldian erabili zenuen fitxan sartu ahal izateko.

Hasierako pantaila handituta azaltzen da, toki gehiago izan dezazun aplikazioak, zuzeneko sarbideak eta abar gehitzeko. Lerratu hasierako pantaila, horizontalean, ezkerretik eskuinera, hasierako pantailaren ikuspegi osoa izateko. Pantailaren behealdean, ezkerrean eta eskuinean, azaltzen diren puntu txikiek adierazten dute bistaratzen ari zaren pantaila.

Miniaturak bistaratzeko, luze sakatu aplikazioen fitxako puntu txikiak; ukitu miniatura, irekitzeko. Sakatu **atzera egiteko** tekla edo ukitu hutsune bat, hasierako pantailara itzultzeko. Hasierako pantailen kopurua pertsonaliza dezakezu hemen: **Ajustes\ Ajustes pantalla de inicio**.

# **1.3.1 Ukipen-pantaila erabiltzea**

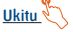

Aplikazio batera sartzeko, ukitu behatzarekin.

## **Ukitu eta sakatuta eduki**

Edozein elementuren aukeretan sartzeko, ukitu, eta mantendu sakatuta. Adibidez, hautatu **Contactos-**eko kontaktu bat, ukitu, eta luze sakatu. Aukera-zerrenda bat azalduko da pantailan.

## **Arrastatzea**

Jarri hatza pantailan objektua helburuko kokalekura arrastatzeko.

**Lerratzea** 

Lerratu pantaila aplikazio, irudi, web-orri eta abarretan gora eta behera mugitzeko.

## **Azkar lerratzea**

Lerratzea bezala, baina azkarrago.

## **Atximur egitea handitzeko**

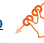

Jar itzazu esku bateko hatzak pantailan, eta banandu edota elkartu itzazu, pantailako elementu baten tamaina aldatzeko.

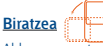

Alda ezazu automatikoki pantailaren orientazioa horizontaletik bertikalera, telefonoa ezkerrerantz biratuta; hala, pantaila hobeto ikusi ahal izango duzu.

## **1.3.2 Egoera-barra**

Egoera-barratik, telefonoaren egoera (eskuinean) eta jakinarazpenen informazioa (ezkerrean) bistara ditzakezu. Egoera-barra beteta dagoenean, " " ikonoa azaltzen da. Uki ezazu ezkutuko ikonoak bistaratzeko.

Hasierako pantailako hutsune bat uki dezakezu bi aldiz, egoerabarra ezkutatzeko/bistaratzeko.

## **Egoera-ikonoak**

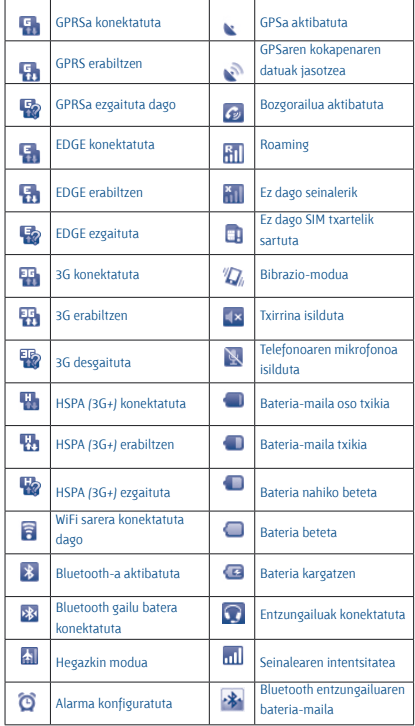

#### **Jakinarazpen-ikonoak**  $\overline{a}$

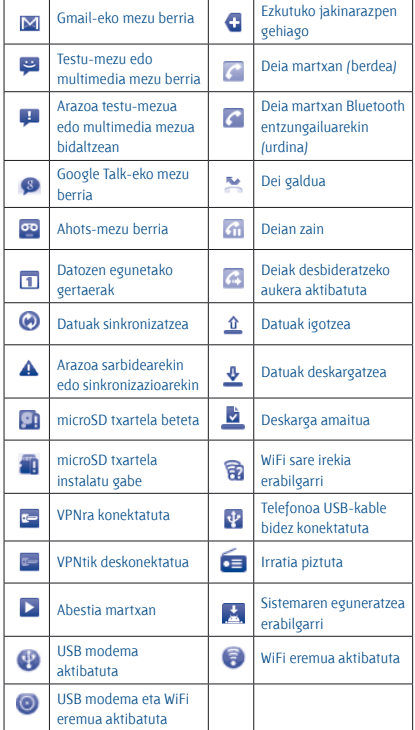

## **Jakinarazpen-panela**

Jakinarazpen-panela irekitzeko, ukitu eta behera eraman egoerabarra, edo sakatu menu-tekla eta ukitu **Notificaciones.** Ixteko, ukitu eta gora eraman.

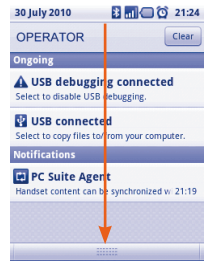

Ukitu [ Clear ] gertaerei buruzko jakinarazpen guztiak ezabatzeko (gainerako jakinarazpenak gorde egingo dira).

## **1.3.3 Bilaketa-barra**

Aplikazioetan, telefonoan edo sarean informazioa bilatzeko erabil daiteke telefonoaren bilaketa-funtzioa.

## **1.3.4 Pantaila blokeatzea/desblokeatzea**

Zure telefonoa eta pribatutasuna babesteko, telefonoaren pantaila blokea dezakezu txantiloi batzuk, PINak edo pasahitzak... sortzen dituzunean.

## **1.3.5 Hasierako pantaila pertsonalizatzea**

## **Gehitzea**

Luze sakatu hutsune bat, edo sakatu menu**-**tekla eta ukitu **Añadir**  hasierako pantailan; zuzeneko sarbideak, widget-ak edo karpetak erantsi ahal izango dituzu hasierako pantailan.

#### **Beste toki batean jartzea**

Ukitu eta luze sakatu beste toki batean jarri nahi duzun elementua, **Mover** modua aktibatzeko; arrastatu elementua nahi duzun tokira, eta askatu. Luze sakatu pantailako ezkerraldeko edo eskuinaldeko ikonoa, elementua hasierako pantailako beste orri batera arrastatzeko.

#### **Ezabatzea**

Ukitu eta luze sakatu ezabatu nahi duzun elementua; **Mover** modua aktibatzeko; arrastatu elementua aplikazioen fitxaren goialdera (gorri jarriko da), eta askatu.

### **Pantailaren atzealdea pertsonalizatzea**

Ukitu eta luze sakatu hutsune bat, edo sakatu menu-tekla eta ukitu **Fondo de pantalla** hasierako pantailan, pantailaren atzealdea pertsonalizatzeko.

#### **Gaia pertsonalizatzea**

Ukitu eta luze sakatu hutsune bat, edo sakatu menu**-**tekla eta ukitu **Teclas** hasierako pantailan, gaiak pertsonalizatzeko.

## **1.3.6 Aplikazioen fitxa**

Aplikazioen zerrendan sartzeko, ukitu [ ] hasierako pantailan. Hasierako pantailara itzultzeko, sakatu hasiera-tekla.

## **Duela gutxi erabilitako aplikazioak kontsultatzea**

Duela gutxi erabilitako aplikazioak kontsultatzeko, luze sakatu hasierako pantailako **hasiera-tekla**. Ukitu leihoko ikono bat, hari lotutako aplikazioa irekitzeko.

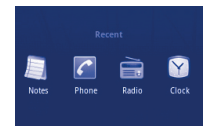

## **1.3.7 Bolumena doitzea**

Multimedia fitxategien eta telefonoaren doinuaren txirrina eta bolumena konfigura ditzakezu **bolumena igotzeko eta jaisteko teklekin** edo **Ajustes** menutik.

## **1.4 Aplikazioen zerrenda**

Aldez aurretik integratutako aplikazio eta berriki instalatutako aplikazio guztiak daude Aplikazioen zerrendan.

Aplikazioen zerrendara sartzeko, ukitu hasierako pantailako aplikazioen fitxa. Hasierako pantailara itzultzeko, sakatu hasiera-tekla.

## **1.4.1 Modu arrunta eta sailkapen-modua**

Aplikazioak bi modutan erabil daitezke. Modu batetik bestera igarotzeko, sakatu aplikazioen zerrendako pantailako **Menú**-tekla, eta ukitu **Cambiar la vista.**

## **Modu arrunta (lehenetsia)**

Aplikazio guztiak ordena alfabetikoan bistaratzen dira.

## **Sailkapen-modua**

Aplikazio guztiak kategorien arabera sailkatzen dira.

## **1.4.2 Kategoriak kudeatzea (1)**

Zortzi kategoria daude guztira: bost aurrez ezarrita daude, eta hiru kategoria gehi daitezke.

Sakatu menu-tekla, eta hautatu **Editar,** edizio-moduan sartzeko. Edizio-moduan, orain kategoriak pertsonaliza ditzakezu.

## **2 Testua idaztea**

## **2.1 Pantailako teklatua erabiltzea**

Programa batean zenbakiak edo testua idatzi behar direnean, teklatua automatikoki azalduko da pantailan.

#### **Pantailako teklatuaren doikuntzak**

Sakatu hasierako pantailako menu-tekla, eta hautatu **Ajustes\ Idioma y teclado\Entrada TouchPa**l (edo **Teclado Android):**

zenbait doikuntza ikusiko dituzu, hauta ditzazun. Teklatua lerra dezakezu, estiloa aldatzeko.

 $\ell$ lnformazio gehiago nahi baduzu, kontsultatu erabiltzailearen eskuliburu osoa.

### **Pantailako teklatuaren orientazioa doitzea**

Biratu telefonoa alborantz edo gorantz, pantailako teklatuaren orientazioa doitzeko. Bestela, doikuntzen bidez ere egin dezakezu (sakatu hasierako pantailako menu-tekla, eta hautatu **Ajustes\ Pantalla**).

## **2.1.1 TouchPal-en bidez idaztea**

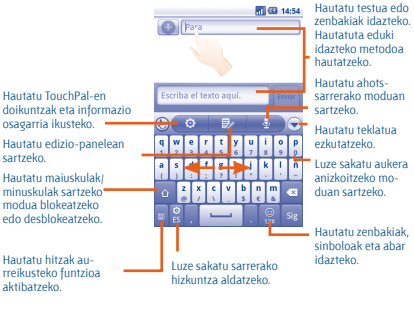

## **2.1.2 Android teklatua**

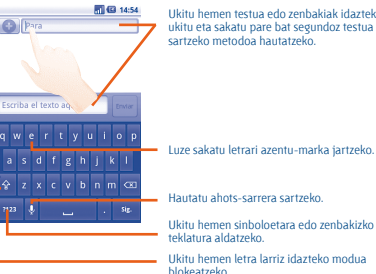

Ukitu hemen testua edo zenbakiak idazteko; ukitu eta sakatu pare bat segundoz testua sartzeko metodoa hautatzeko.

Hautatu ahots-sarrera sartzeko.

Ukitu hemen sinboloetara edo zenbakizko

Ukitu hemen letra larriz idazteko modua

## **2.2 Testu-edizioa**

Idatzitako testua edita daiteke.

- • Ukitu eta luze sakatu idatzitako testua.
- • Aukera-zerrenda bat azalduko da.
- • Behar duzuna hautatu **(Seleccionar todo, Seleccionar texto, Cortar todo, Copiar todo,** etab..)

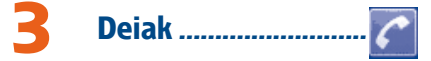

## **3.1 Deia nola egin**

Erabiltzaileak erraz egin dezake dei bat **Teléfono** aukeratik. Menu horretara iristeko, erabil ezazu hauetako metodoren bat:

- $\cdot$  Hasierako pantailan, ukitu  $\bullet$
- • Ukitu aplikazioen fitxa hasierako pantailan, eta hautatu **Teléfono.**

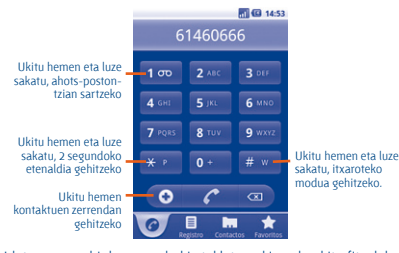

Idatz ezazu nahi duzun zenbakia teklatuarekin, edo ukitu fitxak kontaktu bat hautatzeko (**Contactos, Registro** edo **Favoritos**); jarraian, ukitu **dela egiteko.** 

**Contactos** aukeran sartutako zenbaki bat gorde dezakezu, menutekla sakatuta eta **Añadir a contactos** ukituta edo [ ] ukituta. Nahasten bazara eta okerreko zenbakiak ezabatu nahi badituzu, ukitu behar duzu.

Dei bat esekitzeko, sakatu **pizteko** tekla.

## **3.2 Deiari erantzutea edo ez onartzea**

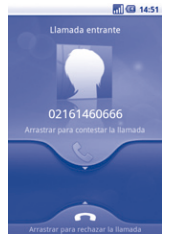

Dei bat jasotzen duzunean, erantzuteko, arrastatu beherantz telefono berdearen ikonoa. Esekitzeko, sakatu pizteko tekla.

## **3.3 Nola kontsultatu deien memoria**

Deien memorian sartzeko, ukitu hasierako pantailako aplikazioen fitxa, eta ukitu **Registro**, deien historiala sailkatzeko **Llamadas perdidas**, **Llamadas salientes** eta **Llamadas entrantes** kategorien arabera.

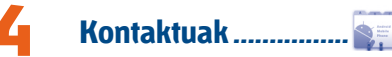

Zure telefonoan kontaktuak bistaratu eta sor ditzakezu, eta Gmail-en edota sareko nahiz zure telefonoko beste aplikazio batzuetako kontaktuekin sinkroniza ditzakezu.

**Contactos** lehenengo aldiz erabiltzen duzunean, kontaktu berriak gehitu, SIM txartel bateko kontaktuak inportatu edo beste aplikazio-kontu batzuetako kontaktuak sinkronizatu beharko dituzu.

## **4.1 Kontaktua eranstea**

Ukitu hasierako pantailako aplikazioen fitxa, hautatu **Contactos,** eta, jarraian, sakatu kontaktu-zerrendaren pantailako **Menú**-tekla, eta ukitu **Contacto nuevo.**

## **4.2 Kontaktuak inportatu, esportatu eta partekatzea**

**Contactos** pantailan, sakatu menu-tekla, kontaktu-zerrendako aukeren menua irekitzeko; ukitu **Importar/Exportar,** hautatu **Importar desde tarjeta SIM, Exportar a tarjeta SIM, Importar desde tarjeta SD** edo **Exportar a tarjeta SD** edo **Compartir los contactos visibles.**

Kontaktu bakar bat SIM txarteletik inportatzeko/esportatzeko, ukitu inportatu/esportatu nahi duzun kontaktua, eta ukitu **OK**, berresteko. SIM txarteleko kontaktu guztiak inportatzeko/esportatzeko, markatu **Seleccionar todo** kontrol-laukia, eta, jarraian, sakatu **OK,** berresteko. Kontaktu bakar bat edo gehiago parteka ditzakezu beste pertsona batzuekin, kontaktuaren vCard fitxategia Bluetooth, MMS, posta elektroniko... bidez bidalita.

Hautatu partekatu nahi duzun kontaktua, sakatu menu-tekla, eta ukitu **Compartir** kontaktuaren xehetasunen pantailan; jarraian, hautatu dagokion aplikazioa.

## **4.3 Zenbait kontutako kontaktuak sinkronizatzea**

Zenbait kontutako kontaktuak, datuak eta bestelako informazioa sinkroniza daiteke, telefonoan instalatutako aplikazioen arabera.

# **5 Mezuak .......................**

Telefono mugikor honen bidez, SMSak eta MMSak sortu, aldatu eta jaso ahal izango dituzu.

Funtzio horretara sartzeko, ukitu hasierako pantailako aplikazioen fitxa, eta hautatu **Mensajes.**

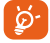

Bidalitako edo jasotako mezuak telefonoaren memorian bakarrik gordetzen dira. SIM txartelean gordetako mezuak kontsultatzeko, sakatu **Mensajes** pantailako menu-tekla, eta, jarraian, ukitu Ajustes\ Gestionar mensajes de SIM.

## **5.1 Mezua idaztea**

Mezu-zerrendaren pantailan, ukitu **Mensaje nuevo,** testu/multimedia mezuak idazteko.

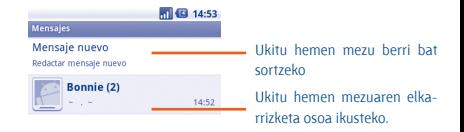

## **Testu-mezu bat bidaltzea**

Jarri hartzailearen telefono-zenbakia **Para** barran, edo ukitu hartzaileak gehitzeko; Ukitu **Escriba el texto aquí** barra mezuaren testua idazteko. Bukatzen duzunean, ukitu **Enviar,** testu-mezua bidaltzeko.

Õ

160 karaktere baino gehiagoko SMS bat zenbait SMS balira bezala kargatuko da. Letra espezifikoek (azentuak) SMSaren tamaina handitzen dutenez, baliteke jasotzaileari zenbait SMS bidaltzea.

## **Multimedia-mezua bidaltzea**

Multimedia-mezuetan, bideoak irudiak, argazkiak, animazioak (era estatikoan bistaratzen dira, ez dinamikoan), diapositibak eta doinuak bidal ditzakezu beste mugikor bateragarrietara eta helbide elektronikoetara.

SMSak, automatikoki, MMS bihurtuko dira baldin eta multimedia fitxategiak (irudia, bideoa, audioa, diapositibak, etab.), gaia edo posta elektronikoko helbideak eransten badira.

# **6 Posta elektronikoa ..**

Zure Gmail-eko kontuaz gain, POP3 edo IMAP posta elektronikoko kanpoko kontuak konfigura ditzakezu zure telefonoan.

Funtzio horretara sartzeko, ukitu hasierako pantailako aplikazioen fitxa, eta hautatu **Email.**

Posta elektronikoaren morroiak eramango zaitu posta elektronikoko kontu bat konfiguratzeko urratsetara.

- • Jar ezazu konfiguratu nahi duzun kontuaren posta elektronikoko helbidea eta pasahitza.
- • Ukitu **Siguiente.** Telefonoaren zerbitzu-hornitzaileak ez badu eman zuk idatzitako kontua, posta elektronikoko kontuak konfiguratzeko pantailara joateko eskatuko zaizu, konfigurazioa eskuz idatz dezazun. Bestela, **Configuración manual** uki dezakezu, konfiguratzen ari zaren posta elektronikoko konturako sarrerako eta irteerako konfigurazioa zuzenean jartzeko.
- • Idatzi kontuaren izena eta irteerako mezu elektronikoetan azaltzen den izena.
- • Ukitu **Hecho.**
- • Posta elektronikoko beste kontu bat gehitzeko, menu**-**tekla sakatu dezakezu, eta **Añadir cuenta** sakatu.

## **Mezu elektronikoak sortzea eta bidaltzea**

- • Sakatu **Bandeja de entrada** pantailako menu-tekla, eta ukitu **Redactar.**
- • Jar ezazu jasotzaileen helbide elektronikoa **Para** eremuan, eta, behar izanez gero, sakatu menu**-**tekla eta ukitu **Añadir CC/CCO,**  mezuaren kopia edo kopia ezkutua gehitzeko.
- • Idatzi mezuaren gaia eta edukia.
- • Sakatu menu-tekla, eta ukitu **Añadir archivo adjunto,** hartzaileari fitxategi erantsi bat bidaltzeko.
- • Azkenik, ukitu **Enviar.**
- • Ez baduzu mezu elektronikoa berehala bidali behar, **Guardar como borrador** ukitu edo atzera egiteko tekla sakatu dezakezu, kopia bat gordetzeko.

# **7 Nola konektatu.................**

Telefonotik Internetera konektatzeko, GPRS/EDGE/3G sareak edo WiFi-a erabil dezakezu, egoeraren arabera.

## **7.1 Internetera konektatzea**

## **7.1.1 GPRS/EDGE/3G**

Telefonoa, SIM txartela sartuta duela, pizten den lehenengo aldian, automatikoki konfiguratuko da sare-zerbitzua: GPRS edo EDGE/3G.

Erabiltzen ari zaren sare-konexioa egiaztatzeko, sakatu hasierako pantailako menu-tekla, eta, jarraian, ukitu **Ajustes\ Conexiones inalámbricas** y **redes\Redes móviles\móviles\ Opciones GSM/UMTS\ Operadores de redes** edo **APN**.

## **7.1.2 WiFi-a**

WiFi bidez, Internetera konekta zaitezke, telefonoa hari gabeko sare baten irismen-eremuan dagoenean. Telefonoan WiFi-a erabil daiteke, SIM txartelik jarri gabe ere.

### **WiFi-a aktibatzea eta haririk gabeko sarera konektatzea**

- • Sakatu menu-tekla hasierako pantailan.
- • Ukitu **Ajustes\Conexiones inalámbricas y redes\Wi-Fi.**
- • Markatu/desmarkatu kontrol-laukia, WiFi-a pizteko edo itzaltzeko.
- • Ukitu **Ajustes Wi-Fi.** WiFi sareen atalean azaltzen da aurkitutako WiFi sareen informazio xehea.
- • Konektatzeko, ukitu WiFi sare bat. Hautatzen duzun sarea ez bada segurua, pasahitza edo bestelako egiaztagiriren bat sartu beharko duzu (sare-operadorearekin harremanetan jar zaitezke, xehetasunen berri izateko). Bukatzen duzunean, ukitu **Conectar.**

## **7.2 Nabigatzailea.....................................**

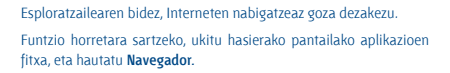

## **Webgune bat bisitatzea**

Nabigatzailearen pantailan, ukitu URL laukia goialdean, idatzi webgunearen helbidea, eta sakatu **Ir.**

## **7.3 Ordenagailu batera konektatzea USB bidez**

USB-kableari esker, multimedia fitxategiak eta bestelako fitxategiak transferitu ahalko dituzu telefonoaren MicroSD txartelaren eta ordenagailuaren artean.

#### **Telefonoa ordenagailura konektatzea eta deskonektatzea**

Telefonoa ordenagailu batera konektatzeko:

- • Erabil ezazu zure telefonoarekin batera emandako USB-kablea, ordenagailuko USB-ataka batera konektatzeko. USBa konektatuta dagoela dioen ohar bat jasoko duzu.
- • Ireki ezazu jakinarazpenen panela, eta ukitu **USB conectado.**
- • Ukitu **Activar** elkarrizketa-koadroan, fitxategiak transferitu nahi dituzula berresteko.

Deskonektatzeko:

- • Kendu ordenagailuko microSD txartela.
- • Ireki ezazu Jakinarazpenen panela, eta ukitu **Desactivar almacenamiento USB.**
- • Irekiko den elkarrizketa-koadroan, ukitu **Desactivar**.

## **MicroSD txartelera transferitu edo deskargatutako datuak kokatzeko:**

- • Hasierako pantailan, ukitu aplikazioen fitxa, aplikazio-zerrenda irekitzeko.
- • Ukitu **Gestión de archivos.**

Deskargatutako datu guztiak **Gestión de archivos** atalean gordetzen dira; han, multimedia fitxategiak ikusi (bideoak, argazkiak, musika, etab.), fitxategien izena aldatu, telefonoan aplikazioak instalatu eta abar egin ahal izango dituzu.

## **7.4 Telefonoko datu mugikorren konexioa partekatzea**

Telefonoko datu mugikorren konexioa parteka dezakezu ekipo bakar batekin, USB-kable baten bidez (USB modema), edota aldi berean zenbait gailurekin (gehienez zortzi), telefonoa WiFi konexio-puntu bilakatuta.

## **Konexioa aktibatzea USB modemarekin edo WiFi eremuan**

- • Sakatu menu-tekla hasierako pantailan.
- • Hautatu **Ajustes\Conexiones inalámbricas y redes\Modem USB y Zona Wi-Fi.**
- • Funtzioa aktibatzeko, markatu Modem USB edo Zona Wi-Fi kontrol-laukia.

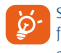

Sare-operadoreak kargu gehigarriak izan ditzake funtzioetarako. Baliteke roaming-eremuetan tarifa gehigarriak kobratzea.

# **8 Nire kokapena aurkitzea GPS sateliteen bidez**

Zure telefonoko kokapen-sistema globalaren (GPS) satelitearen hargailua aktibatzeko:

- • Sakatu menu-tekla hasierako pantailan.
- • Ukitu **Ajustes\Ubicación y seguridad\Utilizar satélites GPS.**
- • Markatu kontrol-laukia. **Mapas** irekitzen denean, zure kokapena aurkitu ahal izango duzu:

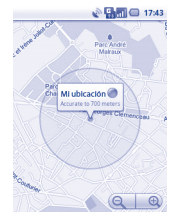

Erabil ezazu telefonoko GPS sateliteen hargailua zure kokapena nabarmentzeko zenbait metroko zehaztasunarekin (kaleen mailakoa). GPS satelitera sartu eta zure telefonoaren kokapen zehatza konfiguratzeko prozesuak, lehenengo aldian, bost minutu beharko ditu. Zerua bistan dagoen toki batean gelditu beharko duzu, eta duzu mugitu beharko. GPSak 20 eta 40 segundo bitarte baino ez ditu behar zure kokapen zehatza identifikatzeko.

# **9 Datuen segurtasun-**<br> **kopia egitea** .....................

Telefono honen bidez, Google-ko zerbitzarietarako aplikazio batzuen datuen eta doikuntzen segurtasun-kopiak egiteko aukera ematen du, zure Google-ko kontua erabilita.

Telefonoa aldatzen baduzu, segurtasun-kopia egin diezun doikuntza eta datuak berrezarriko dira telefono berrian, zure Google-ko kontuarekin sartzen zaren lehenengo aldian.

Funtzio hau aktibatzeko:

- • Sakatu menu-tekla hasierako pantailan.
- • Ukitu **Ajustes\Privacidad\Backup de mis datos**
- • Markatu kontrol-laukia.

Funtzio hori aktibatu ostean, doikuntza eta datu askoren segurtasunkopia egiten da, besteak beste: WiFi pasahitzak, markagailuak, instalatutako aplikazioen zerrenda, pantailako teklatuaren bidez hiztegian sartu dituzun hitzak, eta Doikuntzen aplikazioan konfiguratutako doikuntza gehienak. Aukera hau desaktibatuz gero, ez da egingo zure konfigurazioen segurtasun-kopiarik, eta lehendik dagoen edozein segurtasun-kopia ezabatuko da Google-ko zerbitzarietatik.

# **10 Fabrikako datuak berrezartzea ......................**

Fabrikako datuen berrezartzea aktibatzeko:

- • Sakatu menu-tekla hasierako pantailan.
- • Ukitu **Ajustes\Privacidad\Restablecer datos de fabrica.**
- • Markatu kontrol-laukia.

Telefonoko balioak berrezarriz gero, telefonoaren barne-memorian sartu dituzun datu pertsonal guztiak ezabatuko dira, baita zure Google-ko kontuari eta edozein konturi buruzko informazioa, aplikazioen eta haien sistemen konfigurazioa eta deskargatu duzun edozein aplikazio ere. Telefonoa berrezartzeak ez ditu ezabatzen deskargatutako sistemako softwarearen eguneratzeak edota microSD txarteleko fitxategiak, kasurako, musika edo argazkiak. Modu honetan berrezartzen baduzu telefonoa, Android abiarazi zenuenean eskatu zitzaizun informazioa sartzeko eskatuko zaizu berriro.

Telefonoa piztu ezin duzunerako, badago beste modu bat fabrikako datuak berrezartzeko, hardwareko teklak erabiltzean. Luza sakatu **Subir el volumen** tekla eta aldi berean sakatu pizteko tekla, pantaila piztu arte.

# **11** Aplikazioak.......................

Telefono honekin, Google-ko aplikazio integratu batzuk eta hirugarrenen beste aplikazio batzuk erabil ditzakezu.

Aplikazio integratuei esker, aukera hauek dituzu:

- lagunekin hitz egin;
- • lagunekin mezuak edo mezu elektronikoak trukatu;
- • zure kokapenaren segimendua egin, zirkulazioaren egoera ikusi, kokapenak bilatu eta zure helmugarako nabigazio-informazioa bilatu;

• Android Market-eko aplikazio gehiago deskargatu, eta gehiago. Aplikazio horiei buruzko informazio gehiago lortzeko, begiratu erabiltzailearen eskuliburua Interneten: www.alcatelonetouch.com.

 $\theta$  Informazio gehiago nahi baduzu, kontsultatu erabiltzailearen eskuliburu osoa.

# **12 Atera ahalik eta etekinhandiena zure telefonoari ..................................**

Softwarearen eguneratzea deskarga dezakezu doan webgune honetatik: www.alcatelonetouch.com.

## **12.1 PC programa-paketea**

PC programa-paketean hauek sartzen dira:

#### • **Contactos**

Kontaktuetako sarreren segurtasun-kopia egiteko aukera ematen duenez, ez duzu kezkatu behar telefonoa galdu, apurtu edo aldatzen baduzu, edota zerbitzu-hornitzailea aldatzen baduzu.

#### • **Mensajes**

Teklatuan testu neketsuak idazteko lana kentzen dizu. Mezu guztietara sar daiteke erraz, eta ondo antolatuta daude.

#### • **Fotos**

Argazkiak ordenagailutik edo telefonotik inportatzeko eta albumetan antolatzeko (hobeto administratzeko) aukera ematen du.

#### • **Vídeos**

Ordenagailutik bideo-fitxategiak sartzeko aukera ematen du, erreproduzitzeko, eta, gero, telefonoaren karpetan kargatzeko.

#### • **Música**

Zure gogokoak ordenagailuan azkar bilatzeko, Liburutegi nagusia administratzeko eta disko-makina digital errazenaz zure telefonoan gozatzeko aukera ematen du.

#### • **Aplicación**

Deskargatutako aplikazio mugikorrak inportatzeko eta, sinkronizatzean, zure telefonoan instalatzeko aukera ematen du. • **Archivo**

Telefonoko fitxategiak erraz antolatzeko aukera ematen du; telefonoan, nahi duzun lekuan kokatu ahal izango dituzu.

• **Sincronización**

Kontaktuak eta Egutegia sinkroniza ditzakezu Outlook/Outlook Express-en eta telefonoan.

### **Sistema eragile bateragarriak**

Windows XP/Vista/Windows 7.

## **12.2 One Touch Upgrade**

One Touch Upgrade eguneratze-tresnaren bidez, zure telefonoaren softwarea egunera dezakezu ordenagailutik.

Deskarga ezazu One Touch Upgrade tresna ALCATELen ALCATEL (http:// www.alcatelonetouch.com/), eta instala ezazu ordenagailuan. Abiaraz ezazu tresna, eta eguneratu zure telefonoa, argibideak urratsez urrats jarraituz (kontsulta ezazu tresnarekin batera datorren erabiltzailearen eskuliburua). Hala, zure telefonoaren softwarearen azken bertsioa izango duzu.

Informazio pertsonal guztia behin betiko galduko da eguneratze-prozesuaren ondoren. Gomendatzen dizugu, eguneratu aurretik, zure datu pertsonalen segurtasun-kopia egitea, PC programa-paketearen bidez.

# **Erabiltzeko oharrak .....................**

Telefonoa erabili aurretik, irakurri arretaz kapitulu hau. Fabrikatzailea ez da telefonoa behar bezala ez erabiltzeagatik eta/edo eskuliburu honetako argibideen arabera ez erabiltzeagatik gerta litezkeen ondorioen erantzule izango.

#### **• SEGURTASUNA IBILGAILUAN:**

Egin berri diren azterketek frogatu dutenez, telefono mugikorra gidatzean erabiltzea arrisku-faktore erreala da, baita esku libreko osagarria (ibilgailuetako kita, aurikularrak...) erabiltzea ere. Hori dela eta, autoa aparkatu arte telefonoa erabiltzea aholkatzen zaio gidariari.

Gidatzen ari zaren bitartean, ez erabili telefonoa edo aurikularrak musika edo irratia entzuteko. Aurikularrak erabiltzea arriskutsua izan daiteke, eta baliteke zenbait eremutan debekatuta egotea.

Telefonoak erradiazioak igortzen ditu piztuta dagoenean, eta horrek ibilgailuko ekipo elektronikoetan interferentziak sor ditzake, adibidez, gurpilak ez blokeatzeko sistemetan (ABS), segurtasuneko airbagean eta abar.

Horregatik, neurri hauek hartu behar dituzu:

- ez jarri telefonoa aginte-mahaiaren gainean edo airbaga zabaltzen den eremuan,
- kontsultatu ibilgailuaren fabrikatzaileari edo kontzesionarioari, ibilgailu barruko tresnak telefono mugikorraren irrati-maiztasunaren aurka behar bezala babesturik dauden.

#### • **ERABILTZEKO KONDIZIOAK:**

Telefonoak behar bezala funtziona dezan, telefonoa noizean behin itzaltzea gomendatzen dizugu.

Itzali telefonoa hegazkinean.

Ez piztu telefonoa ospitaleetan, horretarako dauden eremuetan izan ezik. Telefono hau edo beste ekipo batzuk erabiltzeak gailu elektriko eta elektronikoen edo irrati-maiztasunak erabiltzen dituzten gailuen funtzionamenduan eragin dezake. Ez piztu telefonoa gas edo likido sukoietatik hurbil. Arauak errespetatu erregai-biltegietan, gasolina-zerbitzuguneetan, produktu kimikoen fabriketan eta leherketa-arriskua dagoen lekuetan. Piztuta dagoenean, ez jarri telefonoa inoiz tresna mediko batetik (taupada-markagailua, belarriko protesia, intsulina-ponpa eta abar) 15 cm baino gutxiagora. Bereziki deiei erantzutean, ez ipini telefonoa taupadamarkagailua edo belarriko protesia duzun aldeko belarrian, baizik beste aldekoan. Entzumen-arazorik ez izateko, hartu deia telefonoa belarrira hurbildu aurretik. Esku libreko funtzioa erabiltzean, urrundu telefonoa belarritik, bolumen anplifikatua kaltegarria izan liteke entzumenerako. Ez utzi haurrei telefonoa edo telefonoaren osagarriak erabiltzen edo horiekin jolasten zu inguruan ez bazaude.

Karkasa desmuntagarria ordezkatzean, kontuan izan erreakzio alergikoak eragin ditzaketen substantziak eduki ditzakeela produktuak. Kontu handiz ibili beti telefonoarekin, eta gorde ezazu hautsik gabeko leku garbian. Ez utzi telefonoa ingurune kaltegarrietan (hezetasuna edo kondentsazioa, euria, likidoak sartzea, hautsa, itsas brisa eta abar). Fabrikatzaileak –10 ºC eta +40 ºC bitarteko tenperatura gomendatzen du. 55 ºC-tik gorako tenperatura badago, baliteke pantailan jartzen duena ez irakurtzea, baina hori behin-behineko egoera da eta ez dakar arrisku berezirik.

Telefono-sare batzuetan, larrialdi-zenbaki batzuetara ezin da deitu. Ez izan erabateko konfiantzarik zure telefonoan larrialdi-deiak egiteko.

Ez saiatu telefonoa irekitzen, desmuntatzen edo konpontzen.

Ez dadila telefonoa erori, ez jaurti eta ez saiatu tolesten.

Kristalezko pantaila kaltetuta, pitzatuta edo apurtuta baldin badago, ez erabili telefonoa, minik ez hartzeko.

#### Ez pintatu telefonoa.

Zure telefono-modeloarekin bateragarriak diren bateriak, kargagailuak eta osagarriak bakarrik erabili. Hala egiten ez bada, TCT Mobile Limited-ek eta haren filialek ez dituzte haien gain hartuko gerta daitezkeen kalteak. Gogoratu telefonoan gordetzen duzun informazio garrantzitsu guztiaren segurtasun-kopiak egitea edo idatziz erregistratzea. Pertsona batzuek epilepsia-krisiak jasan ditzakete edo kordea gal dezakete argi distiratsuen ondorioz (adibidez, bideojokoetakoak). Epilepsia-krisi horiek edo kordearen galera inoiz jasan ez duenak ere izan dezake. Krisiren bat jasan baduzu edo kordea galdu baduzu, edo zure familian horrelako zerbait gertatu izan bada, galdetu medikuari telefonoan bideojoko horiek erabili aurretik edo telefonoko argi distiratsuak aktibatu aurretik.

Gurasoek zaindu behar dituzte haurrak, bideojoko horiek edo argi distiratsuak dituzten beste funtzio batzuk erabiltzen dituztenean. Norbaitek sintoma hauetako bat edukiz gero, telefonoa erabiltzeari utzi eta medikuari galdetu behar dio: konbultsioak, begietako edo muskuluetako uzkurdurak, kordearen galera, oharkabeko mugimenduak edo desorientazioa. Sintoma horiek gertatzeko aukerak mugatzeko, hartu neurri hauek:

- Nekatuta bazaude edo lo egiteko beharra baduzu, ez jokatu telefono mugikorrarekin eta ez erabili argi distiratsua duten funtzioak.
- Orduro gutxienez 15 minutuko atsedena hartu,
- Argiak piztuta dauden lekuetan jokatu.
- Jokatzeko, ipini pantaila begietatik ahalik eta urrunen.
- Jokatzen ari zaren bitartean, eskuak, eskumuturrak edo besoak nekatu egiten bazaizkizu edo minduta sentitzen badituzu, hartu atseden hainbat orduz berriro jokatzen hasi aurretik.
- Jokatzen ari zaren bitartean edo jokatu ondoren, eskuak, eskumuturrak edo besoak minduta segitzen badute, ez jolastu gehiago eta joan medikuarenera.

Zure telefonoko jokoak erabiltzean, eskuetako, besoetako, sorbaldako, lepoko edo gorputzeko beste atalen bateko giharretako mina eduki dezakezu. Segitu jarraibideei tendinitisa, karpoko tunelaren sindromea edo muskuluetako edo hezurretako beste lesiorik ez izateko:

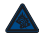

Musika-erreproduzigailuan musika luzaroan ozen entzunda entzumenari kalte egiteko arriskua dago. Doitu zure mugikorraren bolumena arrisku gabe entzuteko. Erabili beti TCT Mobile Limited-ek eta haren bazkideen gomendatutako entzungailuak.

#### **• PRIBATUTASUNA:**

Telefono mugikorrekin argazkiak ateratzeari eta soinuak grabatzeari buruz zure herrialdean indarrean dauden lege eta arauak errespetatu egin behar dituzu. Arau eta lege horien arabera, erabat debekaturik dago beste pertsona batzuen edo haien ezaugarri pertsonalen argazkiak egitea eta/edo haien ahotsak grabatzea eta argazki edo grabazio horiek erreproduzitzea edo banatzea, bizitza pribatua urratzen dela ulertzen baita. Erabiltzailearen ardura da dagokion baimena duela ziurtatzea, beharrezkoa bada, elkarrizketa pribatuak edo konfidentzialak grabatzeko edo beste pertsona bati argazkiak ateratzeko; zure mugikorraren fabrikatzaileak, banatzaileak edo saltzaileak (eta operadoreak) ez dute izango telefonoa behar ez bezala erabiltzeak eragindako ondorioen ardurarik.

#### **• BATERIA:**

Bateria kendu aurretik, ziurtatu telefonoa itzalita dagoela. Bateria erabiltzean, ohar hauek eduki behar dira kontuan:

- Ez ireki bateria (substantzia kimikoak jariatzeko eta erretzeko arriskua dago).
- Ez egin zulorik, ez desmuntatu, ez eragin zirkuitulaburrik.

- Ez bota sutara, ezta zaborretara ere, ez eduki 60 ºC-tik gorako tenperaturetan. Bateria bota nahi baduzu, ziurtatu ingurumena babesteari buruz indarrean dauden legeen arabera berreskuratuko dela. Ez erabili bateria sortu zen helbururako ez den beste erabilera baterako. Ez erabili inoiz hondatutako bateriarik edo TCT Mobile Limited-ek eta/edo haren filialek aholkatu gabekorik.

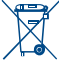

Zure telefonoak, bateriak edo osagarriek ikur hau badute, gune hauetako batera eraman behar dituzu gehiago erabil ezin ditzakezunean:

> - Ekipo-mota horientzako edukiontzi bereziak dituzten udalhondakinak deuseztatzeko zentroetara.

- Saltokietako edukiontzietara.

Produktuak birziklatu egingo dira, ingurumenean substantziarik ez zabaltzeko, eta haren osagaiak berrerabili egingo dira.

#### **Europako Batasuneko herrialdeetan:**

Biltzeko puntuetarako sarbidea doakoa da.

Ikur hori duten produktu guztiak horrelako ontzietara bota behar dira.

#### **Europako Batasuneko kide ez diren herrialdeetan:**

Herrialde edo eskualde horretan biltzeko eta birziklatzeko aukera badago, produktu horiek ez dira bota behar zakarrontzi arruntetara. Bilketa-puntuetara eraman behar dira, birziklatzera. **KONTUZ!:** BESTE MODELO BATEN BATERIA JARRIZ GERO, LEHERTZEKO ARRISKUA DAGO. ERABILITAKO BATERIAK BOTATZEKO, SEGI EMANDAKO JARRAIBIDEEI.

#### **• KARGAGAILUAK**

Saretik elikatzen diren kargagailuek 0 ºC eta 40 ºC bitartean funtzionatzen dute.

Zure telefonoaren kargagailuak informazio-tratamendurako eta bulegoko segurtasun-arauak betetzen ditu. Zehaztapen elektriko ugari aplika daitezkeenez, gerta daiteke herrialde bateko kargagailu batek beste herrialde batean ez funtzionatzea. Diseinatu zuten helbururako soilik erabili behar dira.

#### **• UHIN ELEKTROMAGNETIKOAK:**

Telefono mugikorren modelo guztiek nazioarteko eskakizunekin (ICNIRP) edo Europako 1999/5/EE (R&TTE) Direktibarekin eta diseinu ekologikoari buruzko 2009/125/EE Direktibarekin bat etorri behar dute, eta hori, gainera, merkatuan sartu aurretik bete beharreko baldintza da. Osasuna eta segurtasun publikoa babestea —batez ere telefono mugikorren erabiltzaileena— eskakizun edo direktiba horien funtsezko betebeharra da.

GAILU HONEK UHIN ELEKTROMAGNETIKOEKIKO ESPOSIZIOARI BURUZKO NAZIOARTEKO ARAUAK BETETZEN DITU

Gailu mugikor hau irrati-uhinen transmisorea eta hartzailea da. Nazioarteko arauek gomendatutako irrati-uhinekiko (irrati-maiztasuneko eremu elektromagnetikoak) esposizio-mugak ez gainditzeko moduan diseinatu da. Arau horiek ICNIRP zientziaerakunde independenteak garatu zituen, eta pertsona ororen —adina eta osasunegoera gorabehera— segurtasuna ziurtatzeko diseinatutako segurtasun-tarteak dituzte. Uhin elektromagnetikoekiko esposizioaren jarraibideen neurketa-unitatea absortzio espezifikoaren maila edo SAR da. Gailu mugikorretarako SARen muga 2 W/ kg-koa da. SAR balioa zehazteko probak egin dira posizio operatibo estandarrak erabilita, gailua gehieneko potentzia ziurtatuan igortzen jarrita probatutako maiztasun-banda guztietan. ICNIRP erakundearen jarraibideen arabera, hauek dira gailu honetarako SAR balio altuenak:

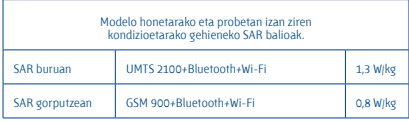

Telefonoa erabiltzean, SAR balio errealak balio horien oso azpitik daude oro har. Izan ere, eraginkortasun-sistema betetzearren eta sareko interferentziak murriztearren, telefonoaren potentzia operatiboa automatikoki murrizten da ez denean potentzia osoa behar deiak egiteko. Zenbat eta potentzia gutxiago erabili telefonoak, orduan eta txikiagoa da SAR balioa.

Telefonoa gorputzean eramanda egindako SAR probak telefonoaren eta gorputzaren artean 1,5 cm-ko tartea utzita egin dira. Irrati-maiztasunarekiko esposizioari buruzko jarraibideak betetzeko, gailua gorputzetik gutxienez tarte horretara eraman beharko litzateke. Beste osagarri onarturen bat erabiltzen baduzu, ziurtatu ez duela inolako metalik, eta kokatu telefonoa gorputzetik 2 cm-ra gutxienez.

Osasunaren Mundu Erakundeak, FDAk (US Food and Drug Administration, Elikagaiak eta Sendagaiak Kontrolatzeko Estatu Batuetako Erakundea) eta beste erakunde batzuek jakinarazi dute kezkatuta daudenek eta esposizioa murriztu nahi dutenek esku libreko gailu bat erabil dezaketela telefonoa burutik eta gorputzetik urrun edukitzeko deietan, edo telefonoan igarotzen duten denbora murritz dezaketela. Informazio gehiago izateko, ikus webgune hau: www.alcatelonetouch.com

MOEk eremu elektromagnetikoei eta osasun publikoari buruz duen informazio osagarria Interneteko helbide honetan aurkituko duzu: http://www.who.int/peh-emf.

Zure telefonoak barneko antena bat du. Komunikazioetan funtzionamendu-kalitaterik onena izateko, ez ukitu edo hondatu.

Gailu mugikorrek funtzio ugari dituztenez, belarriaren ondoan erabiltzeaz gain, beste posizio batzuetan ere erabil daiteke. Entzungailuekin edo USB datuen kablearekin erabiltzean, gailuak dagokion norabidean egon behar du. Beste osagarriren bat erabili behar baduzu, ziurtatu ez duela inolako metalik, eta kokatu telefonoa gorputzetik 1,5 cm-ra gutxienez.

## **• LIZENTZIAK**

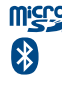

MicroSD-ren logotipoa marka komertziala da.

Bluetooth hitzaren marka eta logotipoak Bluetooth SIG, Inc. enpresarenak dira eta TCT Mobile Limited-ek eta horren filialek marka horiek lizentziapean erabiltzen dituzte. Gainerako marka eta izen komertzial guztiak dagozkien jabeenak dira.

## **one touch 908 Bluetooth QD ID B017986**

**OTouchPal** CooTek

Shanghai HanXiang (CooTek) Information Technology Co., Ltd.-ren edo haren filialen marka erregistratuak dira TouchPalTM eta CooTekTM.

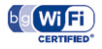

WiFi-ren logoa WiFi Alliance-n ziurtatze-marka da.

Zure gailuak bateratu gabeko maiztasuna erabiltzen du, eta Europako herrialde guztietan erabiltzeko prestatua dago. Tokiko haririk gabeko sareak (WLAN) EB osoan funtzionatzen du, mugarik gabe, eraikinen barnealdean, baina Frantzian ez du funtzionatzen kanpoaldean.

Google, Google-ren logotikoa, Android, Android-en logotipoa, Google Search, Google Maps, Gmail, YouTube, Android Market, Google latitude eta Google Talk, Google Inc-ren marka erregistratuak dira.

# **Informazio orokorra**

- • **Interneteko helbidea:** www.alcatelonetouch.com
- • **Bezeroarentzako arreta-zerbitzuaren zenbakia:** ikus "TCT Mobile Services" liburuxka edo Interneteko gure webgunea.

Gure webgunean, ohiko galderen atala kontsulta dezakezu (FAQ). Posta elektronikoaren bidez ere jar zaitezke gurekin harremanetan, edozein zalantza galdetzeko. Erabiltzailearen eskuliburu honen ingeleseko edo beste hizkuntza batzuetako bertsioak Interneteko gure helbidean deskarga ditzakezu:

#### **www.alcatelonetouch.com**

Telefono hau lau bandako (850/900/1800/1900 MHz) GSM bidez banda bikoitzeko (900/2100 MHz) UMTS bidez aritzen da.

# CE15880

Honen bidez, TCT Mobile Limited-ek adierazten du one touch 908 telefono mugikorrek 5/05/EE Direktibako eta diseinu ekologikoari buruzko 2009/125/EE Direktibako oinarrizko baldintzak eta aplikatu edo eskatu beharreko gainerako xedapenak betetzen dituztela. Zure telefonoaren Adostasun Deklarazioaren kopia osoa eskuratu dezakezu gure web-orrian: www.alcatelonetouch.com

## **Lapurretaren aurkako babesa (1)**

Zure telefonoa IMEI zenbakiarekin (serie-zenbakia) identifikatuta dago; paketearen etiketan eta telefonoaren memorian dago zenbaki hori. Telefonoa erabiltzen duzun lehen aldian zenbakia idatziz jasotzea eta leku seguru batean gordetzea gomendatzen dizugu (\* # 0 6 # sakatuta). Gerta liteke poliziak edo zure operadoreak eskatzea telefonoa lapurtuz gero. Telefonoa lapurtzen badizute, zenbaki horrekin telefonoaren funtzionamendua blokeatu ahal izango duzu, eta beste inork ezingo du erabili, ezta SIM txartel berria jarrita ere.

(1) Galdetu operadoreari zerbitzu hau baduzun edo ez.

## **Erantzukizunik eza**

Litekeena da desberdintasunak egotea gidaliburu honen eta telefonoaren benetako funtzionamenduaren artean, telefonoaren softwarearen bertsioaren arabera edo operadore bakoitzaren zerbitzu espezifikoen arabera.

TCT Mobile-k ez du ezberdintasunen (halakorik izanez gero) lege-erantzukizunik izango, ez eta izan ditzaketen eraginen gainean ere. Operadorearena izango da ardura hori.

Hirugarrenek telefonoan sartzeko bidaltzen dituzten materialak ("Hirugarrenen materialak") izan ditzake telefono honek, jatorri-kodeko edo exekutagarriko softwarea eta aplikazioak barne. Telefono honetako hirugarrenen material guztiak bere horretan azaltzen dira, inolako bermerik gabe (ez espliziturik ez inpliziturik), mugarik gabe komertzializatzea, erabilera jakin baterako egokitzea, hirugarrenen aplikazio bat erabiltzea, eroslearen beste material edo aplikazio batzuekin erabiltzea eta copyright-a ez urratzea barne direlarik. Eroslea arduratzen da TCT Mobile-k gailu mugikorren eta telefonoen fabrikatzaile gisa dagozkion betebehar guztiak bete izanaz, jabetza intelektualeko eskubideen arabera. TCT Mobile-k inola ere ez du bere gain hartuko hirugarrenen materialek dituzten funtzionamenduakatsen edo telefono honekin nahiz eroslearen beste gailuren batekin batera aritzeko dituzten bestelako akatsen gaineko ardura. Legearen arabera, TCT Mobile-k ez du erantzukizunik erreklamazioetan, demandetan, auzietan edota akzioetan, eta, zehatzago (baina ez muga horrekin), erantzukizun zibileko akzioetan, hirugarrenen material horien erabileran edo erabiltzeko saiakeran sortzen den edozein ardurari dagokionez. Bestalde, TCT Mobile-k doan eman dituen uneko Hirugarrenen materialek ordaintzeko eguneratzeak eta bertsio berriak izan ditzakete etorkizunean. TCT Mobile-k kostu gehigarriei eta bestelakoei lotutako ardura oro ukatzen du; eroslearena izango da ardura hori. Aplikazioen eskuragarritasuna aldatu egin daiteke herrialdearen eta telefonoa erabiltzen den operadoreen arabera. Telefonoekin batera hartzen diren aplikazioen eta softwarearen zerrendak inola ere ez dira hartuko TCT Mobile-ren konpromisotzat; eroslearentzako informazio hutsa izango dira. Horrenbestez, TCT Mobile ez da erantzulea izango erosleak nahi duen aplikazio bat edo gehiago ez badago eskuragarri; izan ere, eroslearen operadorearen eta herrialdearen araberakoa da eskuragarritasuna. TCT Mobile-k une oro du eskubidea bere telefonoetan Hirugarrenen materialak gehitzeko edo haietatik kentzeko, aldez aurretik jakinarazi gabe. TCT Mobile-k inola ere ez du izango erantzukizunik material horiek kentzeak aplikazioen edo Hirugarrenen materialen erabileran edo erabiltzeko ahaleginean izan ditzakeen eraginetan

## **Bermea..........................................**

Zure telefonoa bermatuta dago bi (2) urterako(l), jatorrizko fakturan ageri den erosketa-datatik zenbatzen hasita, erabilera normalean agertzen den akats ororen aurka. Behar bezala beteta aurkeztu behar da faktura hori, garbi adieraziz: izena, modeloa, IMEI-a, data eta saltzailea.

Telefonoak erabilera normala eragozten dion akatsen bat baldin badu, berehala eman behar diozu horren berri zure saltzaileari, eta, jatorrizko fakturarekin batera, telefonoa eraman.

Akatsen bat duela egiaztatzen bada, telefonoa (edo haren piezaren bat) konpondu egingo da edo aldatu egingo zaizu, zer komeni den. Hiru (3) hilabeteko bermea dute konpondutako telefonoek eta haien pieza osagarriek akats horren aurka. Antzeko funtzionaltasuna eskaintzen duten pieza berregokituekin egin daiteke konponketa edo telefono-aldaketa.

Piezen eta eskulanaren kostua sartzen da berme honetan, baina ez beste inolako kosturik.

Berme honek ez ditu estaltzen telefonoak eta/edo pieza osagarriek arrazoi hauengatik dituzten akatsak:

- 1) Telefonoa erabiltzen den eremu geografikoan aplikatzen diren erabilera- edo instalazio aginduak edo segurtasun-arauak eta teknikoak ez betetzeagatik.
- 2) TCT Mobile Limited-ek emandakoa edo gomendatutakoa ez den ekipo batera konektatzeagatik.
- 3) Konponketak edo aldaketak TCT Mobile Limited-ek edo haren filialek edo baimendutako mantentze-zentroak baimendu gabeko herritar partikularrek egin badituzte.
- 4) Eguraldi txarragatik, ekaitz elektrikoengatik, suteengatik, hezetasunagatik; likido, jaki edo produktu kimikoren bat sartzeagatik, artxiboak deskargatzeagatik, kolpeak emateagatik, goi-tentsioagatik, korrosioagatik, oxidazioagatik eta abarrengatik.

(<sup>0</sup> Erabileraren eta sarearen konfigurazioaren araberakoa izango da telefono mugikorraren bateriaren iraupena hitz egiteko denborari, jarduerarik gabeko denborari eta bizitza erabilgarri osoari dagokienez. Bateriak hornigai suntsigarritzat jotzen direnez, zehaztasunek diote telefonoa erosi ondorengo lehen sei (6) hilabeteetan eta 200 kargatzeetan (gutxi asko) izango du errendimendurik onena zure telefonoak.

Ez dugu telefonoa konponduko etiketak edo serie-zenbakiak (IMEI) kenduta badaude.

Berme honek ez die eragiten kontsumitzaileak 2003ko uztailaren 10eko 23/2003 legearen arabera dituen eskubideei.

Inondik ere ez dira izango TCT Mobile Limited edo haren filialak inolako ustekabeko kalteren edo ondorioren erantzule (besteak beste, eragiketen edo jarduera komertzialaren etenarena), baldin eta legeak kalte horien gaineko erantzukizunik egozten ez badigu.

Herrialde edo estatu batzuek ez dute uzten ustekabeko kalteak edo ondorioak salbuesten edo murrizten, ezta berme inplizituen iraupena mugatzen ere; beraz, litekeena da aipatutako murrizketak edo salbuespenak zuri ez aplikatzea.

Zure telefonoaren legezko bermearen aplikazioari buruzko erreklamazioren bat egin nahi izanez gero, 2007/11/16 Legeak agintzen duenari jarraiki, ipini gurekin harremanetan bezeroaren arretarako telefonoaren bidez (902 113 119) edo helbide honetara idatziz:

- TCT Mobile Europe SAS
- Immeuble Le Capitole
- Parc des Fontaines
- 55, avenue des Champs Pierreux
- 92000 Nanterre
- Frantzia

Alcatel-Lucent-en marka erregistratua da ALCATEL, eta TCT Mobile Limited-en lizentziarekin erabiltzen du. Eskubide guztiak, erreserbatuta © Copyright 2011 TCT Mobile **Limited** Aldez aurretik iragarri gabe materialak edo xehetasun teknikoak

aldatzeko eskubidea du TCT Mobile Limited-ek.

# **Arazoak eta irtenbideak ............**

Laguntza teknikoko zerbitzuarekin harremanetan jarri aurretik, gomendio hauei begiratzea gomendatzen dizugu:

- • Telefonoak behar bezala funtziona dezan, telefonoa noizean behin itzaltzea gomendatzen dizugu.
- Bateria optimizatzeko / |, erabat kargatzea gomendatzen dizugu.
- Telefonoak hobeto funtziona dezan, telefonoaren memorian datu gehiegi ez gordetzea gomendatzen dizugu.

Egiaztatu puntu hauek:

#### **Telefono mugikorra ez da pizten**

- Sakatu  $\overline{\circ}$  tekla pantaila piztu arte
- • Egiaztatu bateriaren karga
- • Egiaztatu bateriaren kontaktuak, atera eta sartu berriz bateria, eta piztu berriz telefonoa

#### **Mugikorra desaktibatuta geratu da duela zenbait minutu**

- $\cdot$  Sakatu  $\circ$  tekla.
- • Kendu bateria, eta gero, sartu berriz eta piztu telefonoa

## **Mugikorra bakarrik itzaltzen da**

- • Egiaztatu telefonoa erabiltzen ez duzunean teklatua blokeatuta dagoela
- • Egiaztatu bateriaren karga

#### **Mugikorra ez da behar bezala kargatzen**

- • Egiazta ezazu paketeko Alcatel bateria eta kargagailua erabiltzen ari zarela.
- • Begiratu bateria sartuta dagoen.
- • Sartu egin behar da kargagailua konektatu aurretik
- • Begiratu ea bateria erabat agortuta dagoen. Baldin eta agortuta badago, 20 minutu inguru beharko ditu bateria-kargaren adierazlea pantailan agertzeko.
- • Egiazta ezazu karga kondizio normaletan egiten den (0 Cº-tik +40 Cº-ra)
- • Atzerrian, begiratu korronte-hartuneen bateragarritasuna

## **Telefono mugikorra ez da konektatzen sare batera**

- • Begiratu telefono mugikorrak beste sareren bat aurkitzen duen beste toki batean
- • Egiaztatu sarearen estaldura operadorearekin
- • Egiaztatu SIM txartelaren baliozkotasuna operadorearekin
- • Saiatu eskuz hautatzen sare erabilgarria(k)
- • Saiatu berriz beranduago, sareak gainkarga baldin badu

#### **SIM txartelaren errorea**

- • Egiaztatu SIM txartela behar bezala sartuta dagoela.
- • Galdetu operadoreari zure SIM txartela bateragarria den 3 V eta 1,8 V-ekin, lehengo 5 V-eko SIM txartelak ezin baitaitezke erabili.
- • Ikusi SIM txartelaren txipa hondatuta edo marratuta dagoen

## **Ezin da deirik egin**

- • Egiaztatu markatu nahi duzun zenbakia markatu duzula eta sakatu tekla.
- • Nazioarteko deientzat, egiaztatu herrialdeko/eremuko kodeak
- • Egiaztatu telefonoa sare batera konektatuta dagoela, eta sareak gainkargarik ez duela edo erabilgarri dagoela
- • Egiaztatu abonua operadorearekin (kreditua, SIM txartelaren baliozkotasuna eta abar)
- • Egiaztatu ez dituzula irteerako deiak debekatu

#### **Ezin da deirik jaso**

- • Egiaztatu telefonoa piztuta eta sare batera konektatuta dagoela (eta sareak gainkargarik ez duela edo erabilgarri dagoela)
- • Egiaztatu abonua operadorearekin (kreditua, SIM txartelaren baliozkotasuna eta abar)
- • Egiaztatu ez dituzula sarrerako deiak desbideratu

## **Solaskidearen izena edo zenbakia ez da azaltzen deia jasotzean**

- • Egiaztatu operadorearen zerbitzu horretara harpidetuta zaudela
- • Solaskideak ez du bere zenbakia transmititzen

#### **Ez ditut nire kontaktuak aurkitzen**

- • Egiaztatu SIM txartela behar bezala sartuta dagoela.
- • Inportatu telefonora SIM txartelean gordetako kontaktu guztiak

## **Deien audio-kalitatea ez da onena**

- • Deia egitean, Bolumena teklaren bidez doi dezakezu bolumena.
- Egiaztatu seinalearen intentsitatea <sub>11</sub>

## **Ezin ditut erabili eskuliburuan azaltzen diren funtzioak**

• Egiaztatu badagokizula zerbitzu hori operadoreari ordaintzen diozunaren arabera

## **Ezin dut kontakturik sortu nire agendan**

• Egiaztatu telefonoaren memoria ez dagoela beteta; kendu edo gorde kontaktuak telefonoaren agendetan (profesionala, pertsonala).

## **Solaskideek ezin dute mezurik utzi nire ahots-postontzian**

• Galdetu operadoreari zerbitzu hau baduzun edo ez.

## **Ezin naiz ahots-postontzira sartu**

- • Egiaztatu jarri duzun operatzailearen ahots-postontziaren zenbakia zuzena dela
- • Saiatu berriz gero, sarea okupatuta badago

## **Ezin dut MMS mezurik bidali, ez jaso**

- • Egiaztatu telefonoak memorian leku librea duela; beteta egon daiteke
- • Egiaztatu operadorearekin zerbitzu hau baduzun edo ez, eta egiaztatu MMS parametroak
- • Egiaztatu operadorearekin SMS zentroaren edo MMS profilen kopurua
- • Saiatu berriz gero; SMS zentroa beteta egon liteke

#### **"Sin servicio" mezua agertu da**

• Sarearen estaldura-eremutik kanpo zaude

#### **Okerreko 3 PIN kode sartu ditut**

• Jarri harremanetan operadorearekin desblokeatzeko PUK kodea lortzeko

#### **Telefonoari ezin diot ordenagailua konektatu**

- • Lehenik, instalatu Alcatelen PCrako programen paketea
- • Ireki jakinarazpenen panela, PC Suite Agent aktibatu den ikusteko
- Ziurtatu USBa arazteko kontrol-laukia markatu duzula: **Ajustes\ Aplicaciones\Desarrollo\ Depuracion USB.**
- • Egiaztatu ordenagailuak Alcatelen PCrako programen paketea instalatzeko behar diren zehaztapen guztiak betetzen dituela

## **Ezin ditut fitxategi berriak deskargatu**

- • Egiaztatu microSD txartelean leku librerik geratzen den.
- • Ezabatu zenbait fitxategi.
- • Egiaztatu zure operadorearekin duzun harpidetzaren egoera.

## **Besteek ezin dute Bluetooth bidez telefonoa detektatu**

• Egiaztatu Bluetooth funtzioa aktibatuta dagoela eta zure mugikorra ikusgai dagoela beste erabiltzaileentzat

## **Nola lortu bateriak gehiago irautea**

- • Egiaztatu telefonoari erabat kargatzen utzi diozula (3 ordu gutxienez)
- • Karga partzial baten ondoren, baliteke karga-maila behar bezala ez adieraztea. Kargagailua deskonektatu eta gero, itxaron 20 minutu karga-maila zehatza jakiteko.
- • Piztu hondoko argia behar duzunean.
- • Ahalik eta gehiena handitu posta elektronikoa automatikoki begiratzeko tartea.
- • Irten Java bigarren planoan martxan izaten duten aplikazioetatik, luzaroan erabili ez behar badituzu.
- • Desaktibatu Bluetooth-a, WiFi-a edo GPSa erabiltzen ez dituzunean.

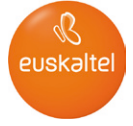

#### 2008ko Kudeaketaren Kalitatearen Urrezko O sario

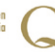

Q Oro Premio a la Calidad de Gestión 2008